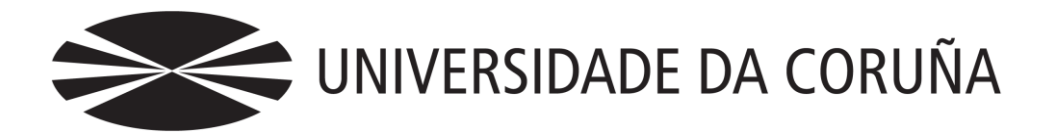

Facultade de Economía e Empresa

## Óscar Saavedra García Tutores: Fernando J. Aguiar Maragoto; Mayte Fernández Rodríguez; Antonio García Lorenzo; Fernando Ruíz Implantación de una tienda on line Venta de ropa de diseño por una firma de lujo Trabajo de fin de grado

Lamas; Ricardo J. Vara Arribas

## **Grado en Administración y Dirección de Empresas** Año 2020

Trabajo de Fin de Grado presentado en la Facultad de Economía y Empresa de la Universidad de A Coruña para la obtención del Grado en Administración y Dirección de Empresas

## Resumen

El objetivo de este proyecto es la puesta en funcionamiento de una tienda online dedicada a la venta de ropa de diseño por parte de una firma de moda de lujo.

La elección de la venta de ropa de diseño se ha seleccionado por la pretensión del autor de poder llevar a cabo una similar en el futuro, teniendo la intención de crear su propia firma personal de moda en la que prime el diseño, la exclusividad y el arte, como pretende reflejar en el presente trabajo. De este modo, el autor amplía sus competencias comerciales y económicas de una forma pragmática y realizable.

Por otra parte, al autor ya se le ha solicitado la creación de una tienda online para un proyecto de emprendimiento en el campo de la ingeniería.

Se logra la operatividad de la tienda en todas sus funciones y con diversas opciones de pago final, a excepción del pago con PayPal o tarjeta, por decisión del tutorado.

*Palabras clave*: WordPress, comercio electrónico, WooCommerce, plugin, moda, distribución comercial.

*Número de palabras*: 13015

## Abstract

The objective of this project is to set up an online shop dedicated to the sale of designer clothes by a luxury fashion firm.

The choice of selling designer clothes has been selected due to the author's intention to carry out a similar one in his professional future. He has the intention to create his own personal fashion firm in which design, exclusivity and art are the main features, as he intends to reflect in this work. In this way, the author increases his commercial and economic skills in a pragmatic and achievable way.

On the other hand, the author has already been requested to create an online shop for an entrepreneurial project in the field of engineering.

The shop is operational in all its functions and with multiple final payment options, except for payment by PayPal or card, by decision of the tutor.

Keywords: WordPress, e-commerce, WooCommerce, plugin, fashion, retail.

Words: 13015

# Índice

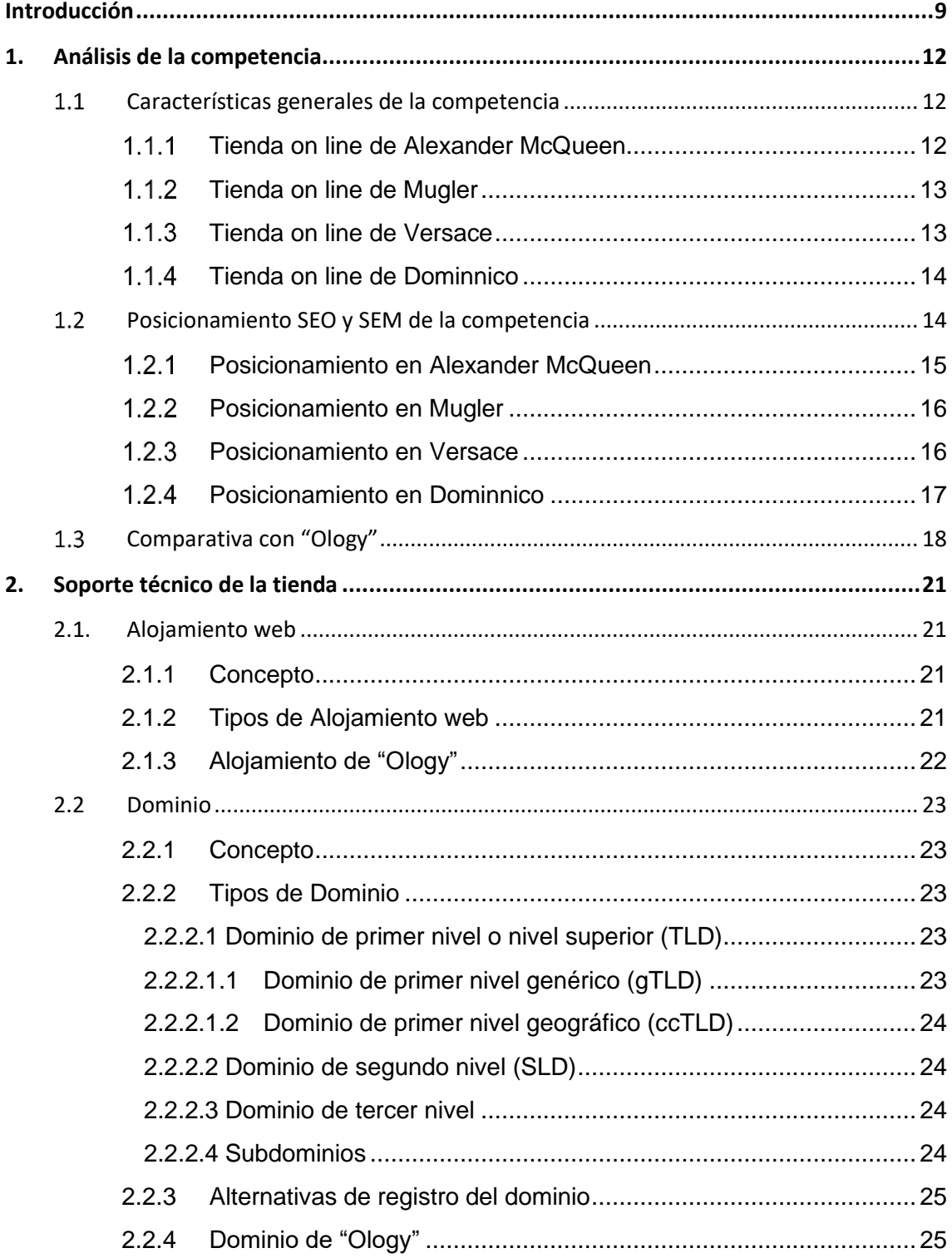

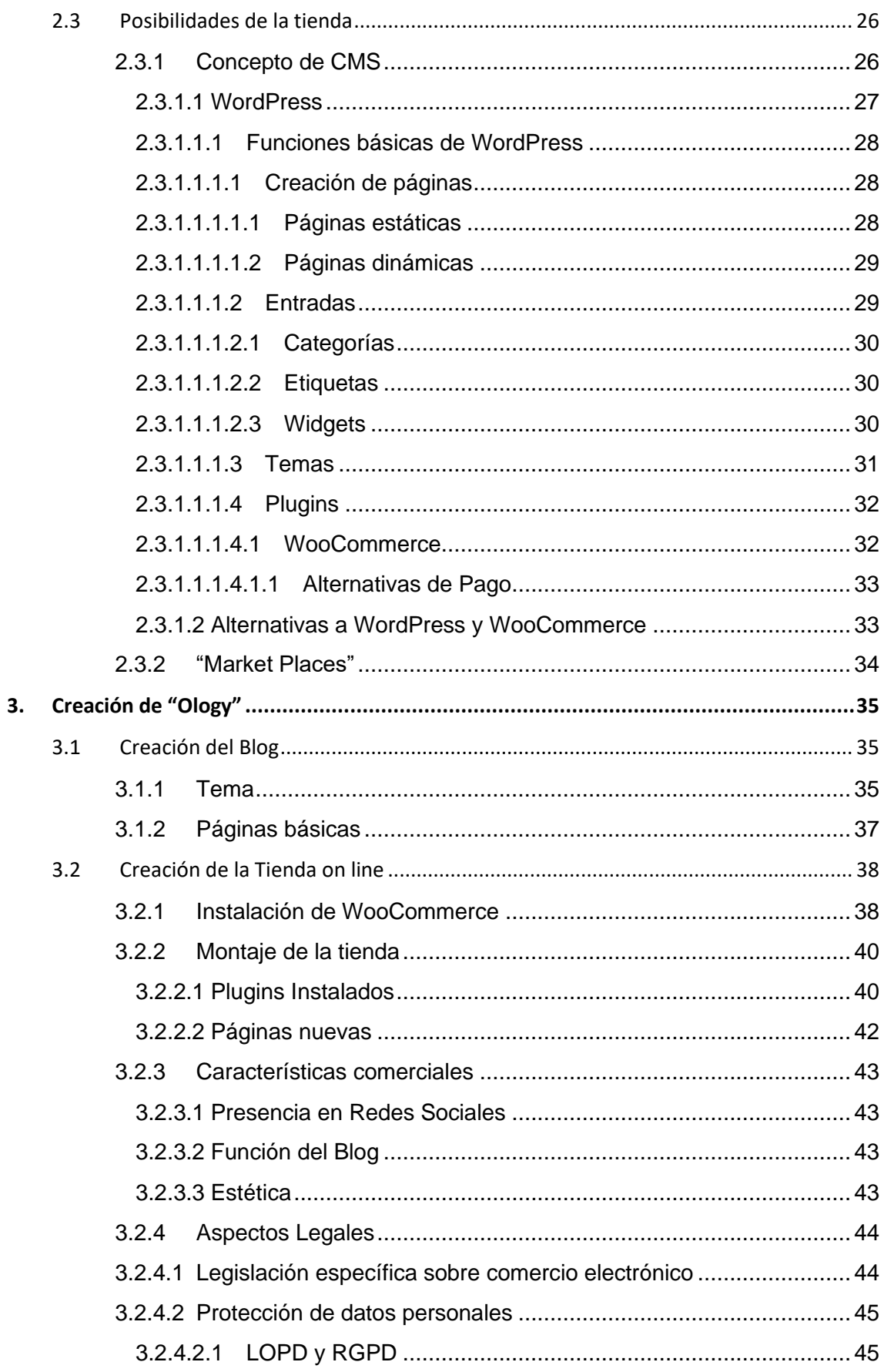

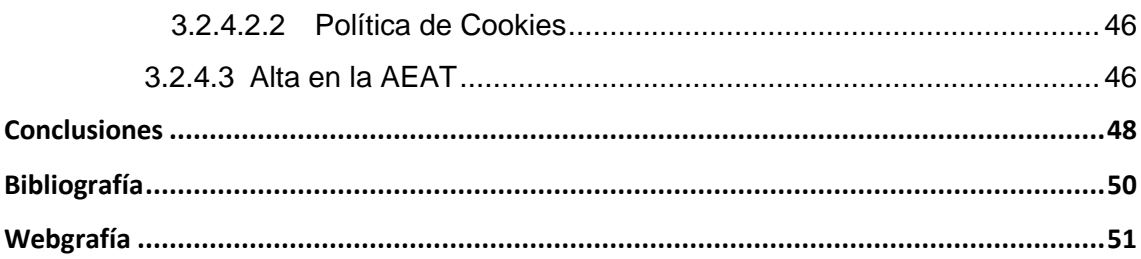

# Índice de figuras

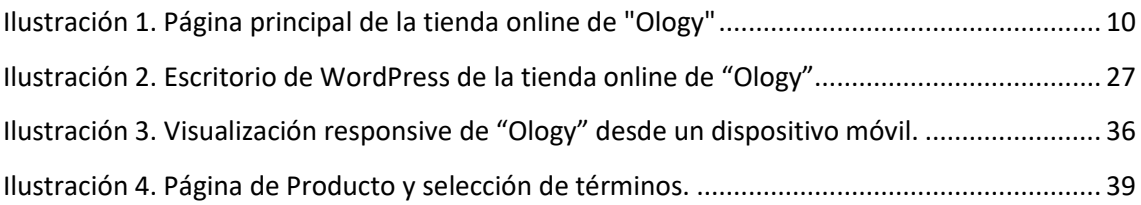

## Índice de tablas

Tabla 1. Diagrama de Gantt [........................................................................................................](file:///C:/Users/csaav/Downloads/FR200529_TFG%20-%20Óscar%20Saavedra%20García.docx%23_Toc42202112) 10

## Introducción

<span id="page-8-0"></span>El objetivo del presente trabajo es la puesta en funcionamiento de una tienda de comercio on line en la que se simula la venta de productos relativos a la ropa de diseño, accesorios de lujo y otros complementos; si bien la tienda incorpora plenas capacidades para llegar al paso de finalización de la compra, no incorpora la opción de pago a través de PayPal, ya que requiere convenir un contrato.

La tienda en cuestión toma el nombre comercial de "Ology" a decisión del autor, una vez comprobado previamente, que el nombre no estaba registrado por otra entidad nacional o internacional por los recursos facilitados por la OEPM y la EUIPO.

Los términos fijados por los tutores bajo los que está elaborada la tienda son el uso de la plataforma WordPress y el plugin WooCommerce, los cuales están complementados por una serie de plugins a opción del autor: <WooCustomizer>, <UdraftPlus>, <Limit Login Attempts Reloaded>, <LiteSpeed Cache>, <Mersmerize Companion>, <Contact Form 7>, <WP-Live Chat by 3CX>, <TI WooCommerce Wishlist Plugin>, <GDPR Cookie Consent>, <Advanced AJAX Product Filters for WooCommerce>.

El trabajo se ha realizado con rigor metodológico, asistiendo a reuniones con los tutores semanalmente, con el oportuno seguimiento, orientación y cumplimiento de plazos para los objetivos fijados.

Para más detalle, se puede acceder a las siguientes páginas web:

<http://udc.fernandoaguiar.es/tfg-comun/tfg/>

<http://udc.fernandoaguiar.es/tfg-tienda/tienda-on-line-general/>

<http://udc.fernandoaguiar.es/tfg-tienda/tfg-tienda-on-line-2020-2c/>

A continuación, se muestra una imagen real de la página principal de inicio de la tienda creada:

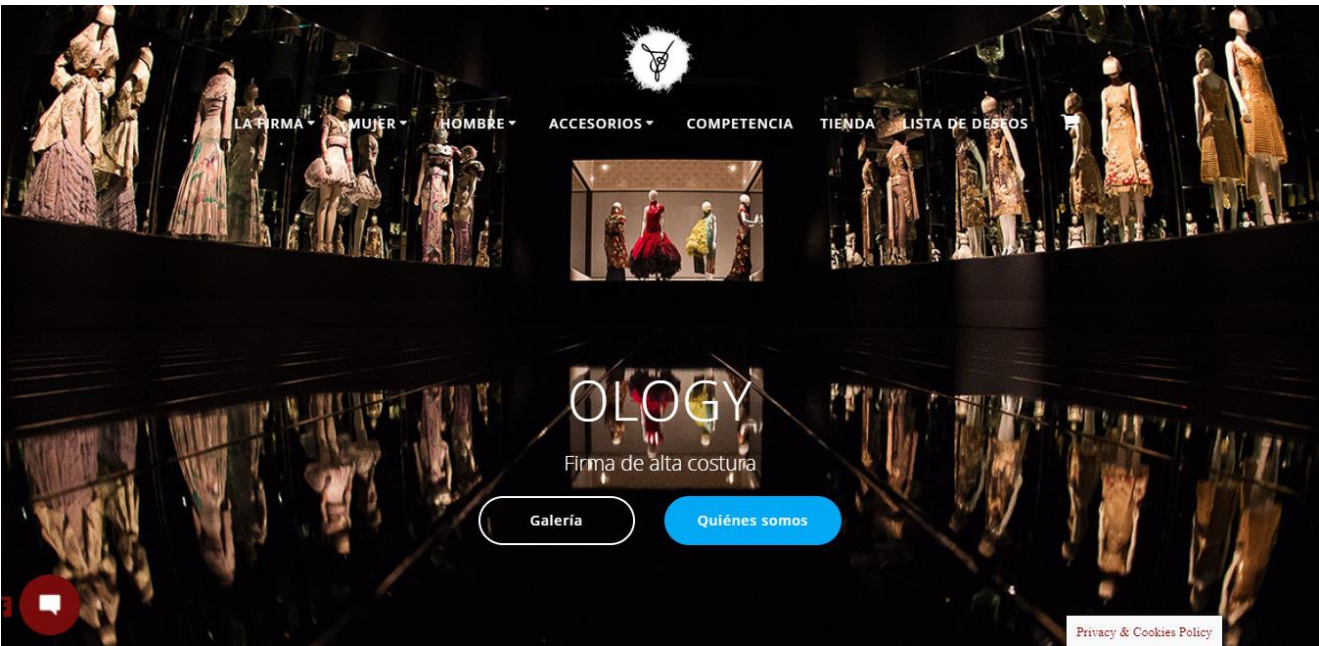

*Ilustración 1. Página principal de la tienda online de "Ology"*

La tienda en cuestión puede ser visualizada y navegada a través de la siguiente dirección:

#### <http://oscar.tfgudcfeeg1oscar.es/>

La elaboración del presente proyecto se ha ido desarrollando de manera progresiva y estructurada, como se muestra en el siguiente diagrama de Gantt:

|                                            |   |   |  |   |  |   |  |   | 29-ene 01-feb 05-feb 07-feb 09-feb 11-feb 18-feb 22-feb 03-mar 14-mar 25-mar 27-mar 14-mar 24-may 03-jun |  |
|--------------------------------------------|---|---|--|---|--|---|--|---|----------------------------------------------------------------------------------------------------|--|
| Sesiones conjuntas                         | ۰ | ە |  | ♦ |  | O |  | ٥ |                                                                                                    |  |
| Sesiones de atención personal              |   |   |  |   |  |   |  |   |                                                                                                    |  |
| 1. Aspectos generales y concepto de tienda |   |   |  |   |  |   |  |   |                                                                                                    |  |
| 2. Preparación del soporte técnico         |   |   |  |   |  |   |  |   |                                                                                                    |  |
| - Alojamiento y Dominio                    |   |   |  |   |  |   |  |   |                                                                                                    |  |
| - Creación de subdominios                  |   |   |  |   |  |   |  |   |                                                                                                    |  |
| 3. Pruebas en Wordpress                    |   |   |  |   |  |   |  |   |                                                                                                    |  |
| - Páginas y entradas                       |   |   |  |   |  |   |  |   |                                                                                                    |  |
| - Instalación de Temas y Plugins           |   |   |  |   |  |   |  |   |                                                                                                    |  |
| 4. Instalación y prueba de Woocommerce     |   |   |  |   |  |   |  |   |                                                                                                    |  |
| 5. Introducción de productos               |   |   |  |   |  |   |  |   |                                                                                                    |  |
| 6. Correcciones y detalles de la tienda    |   |   |  |   |  |   |  |   |                                                                                                    |  |
| 7. Redacción del TFG                       |   |   |  |   |  |   |  |   |                                                                                                    |  |

*Tabla 1. Diagrama de Gantt*

Las competencias abordadas son:

CB4 –"Que los estudiantes puedan transmitir información, ideas, problemas y soluciones a un público tanto especializado como no especializado".

CG5 – "Respetar los derechos fundamentales y de igualdad entre hombres y mujeres, respetar la promoción de los Derechos Humanos y los principios de igualdad de oportunidades, no discriminación y accesibilidad universal de las personas con discapacidad".

CT4 – "Valorar críticamente el conocimiento, la tecnología y la información disponible para resolver los problemas con los que deben enfrentarse".

CE9 – "Usar habitualmente la tecnología de la información y las comunicaciones en todo su desempeño profesional".

## <span id="page-11-0"></span>1. Análisis de la competencia

#### <span id="page-11-1"></span>Características generales de la competencia  $1.1$

Las tiendas de la competencia a analizar han sido las de las firmas de moda Alexander McQueen, Mugler, Versace y Dominnico. Todas ellas dirigidas al mismo público objetivo que Ology y dedicadas a la venta de productos de moda de diseño de lujo. Algunas ofrecen otros productos, e incluso se han adentrado en sectores distintos, como es el caso de Versace, con presencia en el sector hotelero y de artículos de menaje de lujo.

Las tiendas analizadas, a excepción de Dominnico, cuentan con una sección de widgets en la que disponen la información de política legal, sección de atención al cliente y otras como sección de empresa. Todas incluyen solicitud de aprobación de cookies, mapa interactivo y con un logo, presente dentro de la web y en la barra de direcciones de la URL ("favicon"), así como en el encabezado de la pestaña (también es visible en historiales y listas de favoritos, para facilitar repetición de visitas a la web).

### <span id="page-11-2"></span>Tienda on line de Alexander McQueen

En la tienda online de Alexander Mcqueen, en cuanto a la navegabilidad física, se observa que la distribución por páginas es concisa y cuenta con un menú principal desplegable muy definido, así como con una página de la firma en la que se introduce al visitante en su historia y se muestran algunas fotografías a modo de galería, de los shows de moda y de las campañas publicitarias realizadas. La gama de colores es amigable y característica de la marca.

Cuenta con localizador de tiendas físicas, un pequeño buscador de productos desplegable y con "social icons" de las principales redes sociales a excepción de Instagram (aunque cuenta con un perfil en ella). Además, tiene una página denominada "regalos" para facilitar la compra de accesorios de menor precio a los potenciales compradores, una lista de deseos para almacenar los productos de interés y una página con historias de la firma titulada "cuentos", con funcionalidad de fidelización y para ofrecer cercanía a la marca (función similar a la que podría desempeñar un blog).

#### <span id="page-12-0"></span>1.1.2 Tienda on line de Mugler

En la tienda de la firma Mugler encontramos varias peculiaridades, partiendo de que su web es la misma para los distintos dominios territoriales, no en todos los países ofrece la posibilidad de comprar los productos, que se dividen en moda y perfumería. En España, por ejemplo, no se posibilita la compra online de ningún producto, pero sí se ofrece el catálogo completo de los productos disponibles y se posibilita desde la página de producto una opción para encontrar tiendas físicas cercanas a la ubicación del visitante, mediante un mapa desplegable.

Posee una lista de deseos y una sección propia de suscripción para recibir información de la tienda. La navegabilidad de su tienda es deficiente en cuanto a compleja y poco intuitiva, no resultando amigable a la vista y repitiendo secciones dentro y fuera del menú (que en este caso no es desplegable y ocupa el lateral izquierdo de la web en todo momento).

A su favor, cuenta con una sección de "revista" en la que se publican colecciones y artículos. También cuenta con "social icons"; y posee una página de la casa y una página de fidelización para registrarse con el incentivo de lograr bonificaciones y contenidos exclusivos. Es la única de las cuatro con iconos de características y valores de la marca (en el pie inferior de la web sobre los widgets).

#### <span id="page-12-1"></span>1 1 3 Tienda on line de Versace

En la tienda online de Versace encontramos un menú principal desplegable mucho más definido que en el resto de las tiendas analizadas (cuenta incluso con fotografías en su interior); tiene múltiples páginas de productos clasificadas por género (como en la de Alexander Mcqueen) y además una sección infantil, una sección hogar y una página de "regalos" que se subdivide en las mismas categorías (mujer, hombre, infantil y hogar).

Integra galerías de fotos en carrusel y videos en sus páginas; así como las funciones de: lista de deseos, "social icons", suscripción en boletín ("Newsletter"), buscador de productos y atención por vía telefónica a un click en todo momento.

La navegabilidad en la web de Versace es similar a la de Alexander McQueen, muy definida, intuitiva, amigable y vistosa.

### <span id="page-13-0"></span>1.1.4 Tienda on line de Dominnico

La web de Dominnico evita la clasificación de sus productos por género, mostrando en su menú principal una página nombrada "Tienda Online" con opción de selección por categoría y filtro de precios (en forma de widgets en la página de dicha tienda). A su vez, es la única de las cuatro firmas que muestra una página de biografía del diseñador y otra sobre un socio trabajador en el sector de la peletería, ambas integradas en su menú principal.

Cuenta con una página de la firma (con una galería en carrusel de noticias), otra página de contacto, otra de desfiles y una de colecciones que disponen diversas galerías de fotos. Los "social icons" solamente están disponibles en la página de inicio.

En cuanto a funcionalidades muestra leves carencias: no cuenta con opción de suscripción y no contiene ningún tipo de buscador de productos (que puede justificarse en la medida en la que la cantidad de productos vendida por temporada es baja). La navegabilidad, sin embargo, es muy sencilla e intuitiva.

## <span id="page-13-1"></span>Posicionamiento SEO y SEM de la competencia

En este apartado se ha procedido al estudio de las tiendas on line mencionadas en el punto anterior según sus estrategias SEO y SEM de posicionamiento competitivo on line.

En líneas generales trata de todas aquellas acciones orientadas a la búsqueda de posiciones ventajosas en Internet. Situando las respectivas tiendas on line en posiciones más o menos favorecedoras en ranking de búsquedas de los potenciales compradores frente a la competencia, origina tráfico potencial de visitas mediante medios orgánicos o de pago.

De este modo, se logra mayor potencial comercial, un posible aumento de los ingresos y mejor visibilidad de la marca, siendo conocida por mayor número de personas.

Posicionamiento SEO: trata soluciones orgánicas para optimizar los resultados en los motores de búsqueda y visibilizar un sitio web frente a los de la competencia (sin recurrir a medios de pago a empresas para lograr posiciones competitivas). Nos permite modificar nuestros sitios web para tener mayor capacidad de adaptación a los filtrados en algoritmos de buscadores como Google, que optimiza los resultados de las búsquedas premiando a los sitios que facilitan la experiencia de navegación del usuario y penalizando a los que no, atendiendo a la relevancia y a la autoridad del sitio web.

Posicionamiento SEM: se refiere a las estrategias de marketing en motores de búsqueda, habitualmente enfocadas a técnicas de pago, ya que en un sentido amplio podría incluir a las técnicas de posicionamiento SEO. Estas estrategias de pago se refieren a campañas de publicidad en buscadores, como las de Google Ads, con las que podemos mostrar anuncios asociados con determinadas palabras clave.

#### <span id="page-14-0"></span>1.2.1 Posicionamiento en Alexander McQueen

Analizando la tienda online de Alexander McQueen, se ha observado que, asociadas a su dominio genérico comercial, cuenta con hasta 14.400 palabras clave orgánicas (las integradas en la propia web que contribuyen en el ranking de búsqueda) y 110 de pago; con 308.997 de los denominados "blacklinks" (enlaces a la web desde otras webs de terceros, consideradas como votos de confianza por los motores de búsqueda y que aportan mayor tráfico de referencia); cuenta con un volumen de tráfico de 873.500 visitas el último mes (marzo 2020) a nivel mundial (perdiendo un 5,1% respecto al mes anterior); visitas de las que la mayoría, provienen principalmente de cuatro países: Italia, EEUU, Reino Unido y Francia, seguido en menor medida por Alemania. De estas 873.500 visitas, 534.100 corresponden a tráfico orgánico y el resto a tráfico de pago.

Se estima que el coste mensual de posicionamiento con palabras clave de pago desde el mes de febrero es de 106.500 US\$, que incrementó hasta mantener una tendencia constante desde los casi 15.000 US\$ al mes, que solían invertirse a lo largo del año pasado. Esto se explica por un importante gasto en estrategias de posicionamiento SEM desde principios de año.

En EEUU, el CPC (Coste Por Click) de la palabra clave "alexandermcqueen" es de 3 US\$ y la densidad competitiva es de 1 (midiéndose entre 0 y 1, siendo 1 la más alta), lo que nos muestra un ambiente competitivo altamente saturado.

La densidad competitiva está relacionada con el CPC y con el tipo de palabras clave. De esta forma, por ejemplo, incluir como palabras clave el nombre de una marca reconocida será más caro, pero a su vez pueden facilitar la posición en el ranking de búsquedas y tener más valor de compra potencial; por lo que no podemos a primera vista saber si una densidad elevada de la competencia necesariamente es desfavorecedora para el posicionamiento.

La posición en autoridad por ranking de calidad del dominio se sitúa en el puesto 64 de 100 (posición ventajosa) según la empresa analítica "Semrush".

El tráfico esperado dentro del mes de mayo del 2020 observando la tendencia, es de 52.500 visitas (+36,93% respecto al mes de abril) y el coste mensual del tráfico se estima en 150.500 US\$ (+41,3% respecto al mes de abril).

### <span id="page-15-0"></span>1.2.2 Posicionamiento en Mugler

Al analizar bajo los mismos parámetros el dominio genérico comercial de la tienda online de Mugler en España observamos que posee hasta 1.400 palabras clave orgánicas y no hay registro de que utilice ninguna de pago. Esto nos indica que el dominio no recoge resultados de búsqueda de pago en Google, por lo que no se detectaría ningún tipo de tráfico de visitas por medios publicitarios en buscadores.

Respecto a los blacklinks, cuenta con una alta presencia en sitios web de terceros, con 1,1 millones de blacklinks en toda la web. Gracias a ellos se facilita la captación de tráfico de la firma sin requerir de otros medios de pago (se logra un alto nivel de tráfico orgánico).

Las visitas en el último mes de marzo (año 2020) han alcanzado las 115.800 (un 7,33% más que el mes anterior) y que provienen de manera orgánica principalmente de Alemania, seguido por EEUU, Italia y Reino Unido.

En EEUU, el CPC de la palabra "Mugler" en la web es de 1,33 US\$ y el ambiente competitivo respecto a ella se muestra muy elevado, con una densidad competitiva de 1.

La posición en el ranking de Semrush de calidad del dominio es de 56 sobre 100, por lo que sería mejorable, pero es buena.

#### <span id="page-15-1"></span>1.2.3 Posicionamiento en Versace

En Versace, el análisis del dominio genérico comercial nos deja ver una cantidad de hasta 87.500 palabras clave orgánicas y hasta 913 de pago, teniendo 1 millón de blacklinks y un tráfico de 2,4 millones en marzo de 2020 (un 5,56% menos que en el mes anterior). De estos 2,4 millones de visitantes, 1,5 millones corresponden al tráfico orgánico; dato que muestra la relevancia de contar con un buen posicionamiento SEO y que muestra los claros resultados que conllevan las estrategias adaptadas en este campo.

En el análisis de la palabra clave "Versace" en EEUU, observamos un volumen de búsquedas muy elevado respecto a las otras marcas analizadas, un CPC de 1,41 US\$ y una densidad competitiva de 1 (ambiente competitivo saturado respecto a la palabra clave).

La posición en el ranking de calidad del dominio ofrecido por la empresa Semrush es de 73 sobre 100 (muy buena posición).

En cuanto a la tendencia general del tráfico, se observa que es bastante estable; estimándose para el mes de mayo del 2020 un tráfico de 84,600 visitas (-0,33% respecto al mes anterior) y un coste del tráfico mensual de 80.000 US\$ (-0,15% respecto al mes anterior).

#### <span id="page-16-0"></span>1.2.4 Posicionamiento en Dominnico

En cuanto al análisis de dominio genérico comercial de Dominnico, observamos que las cifras en líneas generales son mucho más pequeñas que las analizadas previamente, debido a la menor presencia de la firma en el mercado y a su reciente creación, habiendo sido fundada en el año 2016.

En cuanto a las palabras clave, posee hasta 26 (ninguna de pago); y cuenta con 334 blacklinks.

El tráfico en esta tienda on line cumple ciertas peculiaridades debido a la falta de tráfico captado por vías publicitarias de campañas de marketing de posicionamiento SEO, contando con 593 visitas en el último mes de marzo del año 2020 (un 66,57% más que el mes anterior). Además, un dato desfavorable es el porcentaje de rebote que tiene el sitio web, que indica el tráfico que abandona el sitio a los pocos segundos de entrar, de un 99,97% (contando con una duración media de la visita preocupantemente baja).

Analizando la palabra clave "Dominnico" observamos que cuenta con un CPC de 0 UD\$ y una densidad competitiva también de 0; lo que nos indica que no hay un ambiente de competitividad saturado respecto a esta palabra, que además conlleva un coste por click del anunciante nulo.

La posición en el ranking de autoridad y calidad del dominio de la empresa analítica Semrush es de 24 sobre 100, que es baja y mejorable mediante la captación de tráfico por vía blacklinks (dándose a conocer principalmente por páginas de terceros).

#### <span id="page-17-0"></span>Comparativa con "Ology"  $1.3$

La posición ventajosa en Ology frente a la competencia parte de una estrategia en la que se prima la relación calidad-precio percibida por los consumidores, incentivando la compra y el descubrimiento de la firma a través de la promoción y la omnicanalidad. Para ello se contaría de una tienda física, de tienda on line y de presencia en redes sociales entre otros; requiriendo de un sistema de gestión de stocks flexible.

Partiendo de la base de que se trata de una tienda que ofrece productos de lujo, la firma buscaría primar el diseño artístico y funcional en sus productos a un menor precio que el de la competencia (a costa de obtener un menor margen de beneficio). Esto se sustenta a partir de que la competencia explota su posición ventajosa en cuanto a la reputación e imagen de marca, incrementando su margen de beneficios muy por encima de sus costes.

Además, gran parte de las marcas de la competencia han puesto a la venta líneas de difusión de productos con diseños de menor complejidad, básicos y de menor precio que sus productos habituales, intencionadamente dirigidos a un sector joven de la población que en general tiende a primar más la imagen de la marca que el diseño de las prendas en sí, acercándose a través del menor precio a este público. En estas estrategias suele percibirse además un exceso en el uso de logotipos en las prendas.

Aprovechando ese factor, en Ology se primaría un diseño más complejo y reconocible en todos los productos en general (sin necesidad de recurrir al uso excesivo del logotipo), con un precio competitivo y "asequible"; incentivando la compra a través de la promoción de los productos por redes sociales y técnicas de marketing como el uso de prescriptores en redes sociales.

De este modo, Ology se presentaría como una firma que prima un diseño exclusivo pero ponible, que pretende conservar la parte más creativa del diseño artístico de la moda. Además, se centraría en la idea de consolidar en el tiempo su imagen de marca propia, focalizando esfuerzos en el producto, el proceso, en una experiencia satisfactoria de compra (centrada en la gente) y en la evidencia física.

Respecto a la tienda on line realizada, se partió de la idea de un menú principal desplegable y fácil de navegar situado en la cabecera de la página de inicio. Dicha cabecera principal está formada por un carrusel de imágenes que se han seleccionado específicamente para que no interfirieran con la estética de las páginas y productos. Las imágenes se seleccionaron con la característica de que la tienda fuese "responsive" (adaptables a la visualización desde dispositivo móvil, ordenador y tablets).

Se añadió un logo centrado en la página de inicio y visible a la hora de desplegar el menú; y un "favicon" con el trazo del logo para que éste fuera visible junto al título de la pestaña y en la dirección del sitio web (así como en historiales y listas de favoritos o marcadores).

En la página de inicio se incluyeron accesos a las diferentes categorías de producto de la tienda; un botón de redirección a una galería de fotos relativas a la firma que también estuviera integrada con la estética general; iconos de valores de la tienda (que solamente posee la tienda on line de Mugler entre las de la competencia analizadas); una pequeña introducción a la firma; una sección de valoraciones de clientes; una sección de últimas novedades que incluye de manera automática los cinco últimos productos que se incorporen en la tienda; y por último, un pie de página que incorporaría la ubicación física de la tienda, un teléfono y un correo electrónico de contacto y dos "social icons" interactivos que redirigen a los perfiles de la firma en las redes sociales de Instagram y Facebook.

Tras la sección de últimas novedades, se añadió una imagen con función de fondo, que se mantiene estático al hacer scroll o deslizar. Además, se incluyó a lo largo de la página un deslizable de navegación que va indicando la sección de la página de Inicio que se está visualizando al momento y que dirige al visitante a la sección que desee al hacer click sobre ella.

Al abrir la página web salta el aviso de la política de cookies obligatoria y a los pocos segundos, deslizando desde el lateral izquierdo inferior, un icono del chat en vivo, que permite que cualquier potencial comprador pueda consultar dudas al momento. El icono del chat también permite situar a su lado social icons (en nuestro caso, se incluyó el de Facebook).

Las páginas de categorías genéricas (hombre, mujer y accesorios) incluyen la misma cabecera de la página principal y las diversas subcategorías de producto. Accediendo a cada categoría se dirige a la página con los productos de la subcategoría seleccionada, que también se incluyen en la página "Tienda" del

menú principal. La página de "Tienda" incluye un filtro por precio y un pequeño buscador de productos, además de una imagen del logo de la firma; los tres son funciones de widget básicos.

La tienda on line cuenta con una lista de deseos (que puede compartir por múltiples iconos de redes sociales y plataformas de mensajería disponibles), una página de la firma, un blog para incentivar la fidelización del cliente, un formulario de contacto con un mapa interactivo y una página de carrito, en la que el cliente puede ver los productos que va incorporando a su compra.

En cuanto al posicionamiento SEO y SEM, no resulta de utilidad el análisis de nuestra tienda en la medida en que, este proyecto, no toma por objetivo la captación de tráfico de visitas en el sitio web, sino la elaboración de dicho sitio y lograr que cumpla plenas funcionalidades desde un punto de vista económico y comercial. Por ello, además, cuenta con un dominio deliberadamente complejo y extenso.

## <span id="page-20-0"></span>2. Soporte técnico de la tienda

## <span id="page-20-1"></span>2.1. Alojamiento web

### <span id="page-20-2"></span>2.1.1 Concepto

El alojamiento o hosting web es un espacio físico de almacenaje en la nube que un proveedor alquila en forma de servicio a usuarios, con la finalidad de que estos puedan disponer de un espacio en el que depositar contenido digital al que se puede acceder exclusivamente a través de Internet. Contar con un hosting web es un paso previo necesario para poder crear un sitio web propio.

### <span id="page-20-3"></span>2.1.2 Tipos de Alojamiento web

Los alojamientos pueden ser:

- **Alojamiento gratuito**: accesible y sin coste, pero con restricciones de capacidad y velocidad. Suele añadir publicidad en el sitio web y los proveedores de estos alojamientos gratuitos los ofrecen habitualmente con la intención de promocionar otros planes de pago alternativos. Es poco recomendable para proyectos serios por sus amplias limitaciones y baja fiabilidad, suelen estar dedicados a proyectos de ocio personales. No incluyen servicios de soporte técnico de atención personalizada.
- **Alojamiento compartido**: alternativa muy económica y profesional, se trata de un alojamiento común para múltiples sitios web, compartiendo un mismo servidor con otros usuarios, soporte técnico y espacio de almacenamiento en disco duro de memoria; por lo que puede tener problemas de rendimiento ante la masificación. Es recomendable para proyectos profesionales, aunque puede tener mayor riesgo de hackeo.
- **Alojamiento VPS**: "Servidor Privado Virtual" es un servidor privado autónomo de pago, no administrado, que permite alojar un sitio web con buena seguridad y con recursos garantizados. Es más rápido y fiable que el compartido, pero también más caro y complicado a nivel técnico. Al ser

plenamente configurable, resulta altamente recomendable para alojar proyectos profesionales.

- **Alojamiento en la nube**: el espacio adquirido es virtual, el sitio se publica en la nube por lo que no habrá sobredimensionamiento en los servidores. Se trata de una opción de pago, configurable y virtual, que debe de administrarse por parte del usuario. No hay problemas de recursos y almacenamiento.
- **Alojamiento dedicado**: se trata de un servidor que se dedica específicamente a un usuario, ofreciendo las opciones de configuración que tendría un VPS, pero con la distinción de que éste no es virtual, por lo que, al ubicarse en una máquina física, no necesita compartir recursos virtuales. Aunque la opción es mucho más avanzada que las anteriores, también es más cara.

Por otro lado, la seguridad depende de la gestión que se haga del servidor, que requiere de conocimientos sobre su configuración. De esta opción derivan los alojamientos administrados, en las que se paga a mayores por su administración.

• **Otras alternativas**: existen otros modelos de alojamiento distintos a los citados anteriormente, aunque los comentados son los más utilizados, también encontramos alojamientos específicamente orientados al uso de determinadas aplicaciones o sistemas de gestión de contenidos como pueden ser WordPress, Joomla o Prestashop.

### <span id="page-21-0"></span>2.1.3 Alojamiento de "Ology"

Para comenzar a construir la tienda, en un primer momento, hemos contratado un servicio de alojamiento web ("hosting") mediante la empresa proveedora "Raiola Networks"; se contrata un servicio de alojamiento administrado especializado en WordPress, que es un CMS ("Content Management System") o Sistema de Gestión de Contenidos.

Esta opción es una alternativa administrada provista de soporte técnico especializado. Cuenta con almacenamiento en discos SSD de memoria no volátil, que nos aporta mayor seguridad, y está preparado específicamente para instalación de WordPress en el servidor web.

## <span id="page-22-0"></span>2.2 Dominio

### <span id="page-22-1"></span>2.2.1 Concepto

Un dominio es un nombre registrado único, y por lo tanto no repetido, que facilita el acceso a un sitio web al que identifica. Este permite que un navegador web identifique un sitio rápidamente, dirigiéndose a él gracias a la dirección IP que integra al servidor.

Este nombre registrado se adquiere a cambio de una cantidad a pagar durante una periodicidad concreta, que deberá de renovarse para mantener su uso activo. Suele requerir periodicidades anuales de renovación, pudiendo renovarse en cualquier momento del año y contando con un plazo de diez días naturales para realizar el correspondiente pago tras su solicitud. (dominios.es)

El sistema de nomenclatura DNS, a través del que funcionan los dominios, es el encargado de simplificar a través de un nombre la información necesaria para localizar y direccionar servidores a través de la IP; y hace posible que una dirección IP pueda obtener más de un dominio distinto.

El dominio conforma parte de la dirección URL del sitio web; el proceso de registro puede durar entre 4 y 8 horas si se trata de un dominio genérico como ".com" y entre 24 y 48 horas en el caso tratarse de otros dominios.

## <span id="page-22-2"></span>2.2.2 Tipos de Dominio

A continuación, se explican las variaciones entre los distintos tipos de dominios existentes y sus usos. La elección de los tipos de dominio a registrar implica variaciones en los precios de registro.

#### <span id="page-22-3"></span>2.2.2.1 Dominio de primer nivel o nivel superior (TLD)

Conocemos un dominio de primer nivel como la terminación que recogen las direcciones de un sitio en la web, de este modo diferenciamos dos grupos de terminaciones posibles según su carácter: genéricas y geográficas.

Estos dominios de primer nivel están en la parte más alta de la jerarquía DNS.

#### <span id="page-22-4"></span>2.2.2.1.1 Dominio de primer nivel genérico (gTLD)

Los dominios de primer nivel gTLD (generic Top Level Domains) conforman una extensión según un atributo general del sitio web, que determina su concepto de uso. De este modo tendremos algunos dominios de primer nivel genéricos como

".com" que caracterizan a un sitio comercial, ".net" para empresas de servicios de Internet, ".org" para organizaciones sin ánimo de lucro, ".info" para sitios de información y comunicación, o ".biz" para sitios de negocios, entre otros.

#### <span id="page-23-0"></span>2.2.2.1.2 Dominio de primer nivel geográfico (ccTLD)

Estos dominios de primer nivel ccTLD (country code Top Level Domains) conforman una extensión que identifica a un país en concreto por su territorio geográfico. Las extensiones suelen formularse por dos letras identificativas del país. Algunos ejemplos serían: ".es" para España, ".au" para Australia, ".us" para EEUU, o ".de" para Alemania.

#### <span id="page-23-1"></span>2.2.2.2 Dominio de segundo nivel (SLD)

Forman la parte central de la dirección del sitio web, que generalmente está conformado por el nombre de la empresa o entidad poseedora del sitio, debiendo de ser única en el momento del registro (no repetida). Por ejemplo, en la supuesta dirección "dominio.com", el dominio de segundo nivel sería "dominio", y ".com" la parte del dominio de primer nivel genérico (como se explica en el punto 2.2.2.1.1.).

#### <span id="page-23-2"></span>2.2.2.3 Dominio de tercer nivel

En esta clasificación entrarían los dominios que conforman una terminación en la dirección del sitio web integrada por dos dominios de primer nivel, uno genérico y otro geográfico, uno a continuación del otro. De este modo, se podrían formular dominios como los siguientes ejemplos: ".gob.es" para instituciones gubernamentales del Gobierno de España, ".edu.es" para instituciones educativas de España, ".com.mx" para sitios comerciales de México, etc.

Este tipo de dominios suelen requerir de verificación previa para poder utilizarse, ya que suelen referirse a instituciones y organismos oficiales o similares de los distintos territorios. (dominio.es)

#### <span id="page-23-3"></span>2.2.2.4 Subdominios

Los subdominios son subclasificaciones del dominio general resultante, se conforman como un término seguido de un punto y se sitúan antes del dominio de segundo nivel; es decir, para la supuesta dirección "dominio.com", algunos

ejemplos de subdominios serían "sub.dominio.com", "nuevo.dominio.com", "otro.dominio.com", etc.

Los subdominios no necesitan registrarse independientemente, se dan de alta sobre un dominio ya registrado; cada subdominio podrá dar lugar a un sitio web diferente, sin embargo, suele haber algún tipo de restricción por parte del proveedor del hospedaje (ya sean en cantidad limitada o por la capacidad de almacenaje en disco).

#### <span id="page-24-0"></span>2.2.3 Alternativas de registro del dominio

Lo común al registrar un dominio, es hacerlo a través de un agente registrador, por ejemplo, el servicio ofrecido por Raiola Networks, en el que se permite contratar alojamiento y se registra el dominio seleccionado. Este tipo de servicios conjuntos pretenden crear mayor valor añadido, ofreciendo un precio competitivo frente a otros agentes registradores que únicamente permiten registro del dominio. Una alternativa es registrar un dominio territorial ".es" a través del portal de

Red.es (entidad adscrita al Ministerio de Asuntos Económicos y Transformación Digital), que solamente otorga el registro del dominio sin servicios complementarios y que supone una opción más cara (por tratarse de una alternativa excepcional).

### <span id="page-24-1"></span>2.2.4 Dominio de "Ology"

El registro del dominio de "Ology" lo realizamos al contratar el alojamiento en Raiola Networks, según se nos indicó por parte del tutor, estaría estructurado por "tfgudcfee", más un número para asignar grupo "g1", seguido del nombre del tutorando que registró el alojamiento "oscar"; quedando el dominio de segundo nivel como: "tfgudcfeeg1oscar"; que completamos con la extensión territorial de España ".es".

Como resultado, el dominio registrado sería:

"tfgudcfeeg1oscar.es".

Posteriormente, la empresa de hosting nos da acceso a las credenciales del panel de control del hosting, en adelante denominado como "CPanel"; desde el que se dan de alta los diferentes subdominios que recogerán las futuras tiendas on line.

Para la tienda "Ology", el subdominio que se dio de alta incluyó el nombre del autor "oscar" seguido de un punto y del dominio anteriormente registrado, resultando como:

"oscar.tfgudcfeeg1oscar.es"

Esta es la dirección a través de la que se podrá acceder a la tienda para su visualización. Al darlo de alta, puede incluir una raíz de forma predeterminada, en nuestro caso se formuló como "/blog", pero la eliminamos al darla de alta por comodidad. Tras dar de alta el subdominio, se accede al escritorio de WordPress de dicho subdominio para gestionar el blog de partida y posteriormente la tienda, a través de la siguiente dirección que requerirá de credenciales de acceso:

"oscar.tfgudcfeeg1oscar.es/wp-admin"

En nuestro caso, el dominio elegido es intencionadamente complejo para evitar que terceros pudieran llegar a visitar nuestra tienda on line. Pero, debemos de tener presente que, en un proyecto alternativo con intenciones reales de comercializar productos o servicios, la sencillez e idoneidad del dominio supondrá una ventaja dentro de las técnicas de posicionamiento SEO. (Hernández, 2019)

### <span id="page-25-0"></span>2.3 Posibilidades de la tienda

#### <span id="page-25-1"></span>2.3.1 Concepto de CMS

Un CMS o "Sistema de Gestión de Contenidos" funciona como una herramienta que permite administrar y publicar contenido de una forma comprensible en un determinado sitio web, permitiendo la edición y publicación de contenidos sin necesidad de tener conocimientos de programación e informática.

Habitualmente operan con una base de datos, que el editor irá actualizando con información nueva o modificando la ya existente.

Se accede al CMS a través de un navegador y se controla mediante una interfaz intuitiva y sencilla de comprender ("back office"), normalmente basada en formularios, en los que el editor clasifica la información según quiera que se visualicen en el sitio web ("front office").

Este CMS está conformado por un back office y un front office, al primero accede el editor para gestionar y publicar el contenido; y al segundo tiene acceso todo aquel que visite el sitio web.

En el presente proyecto, el CMS elegido ha sido WordPress, aunque existen alternativas como PrestaShop o Magento.

A continuación, se muestra una imagen del escritorio de WordPress, que funciona como back office del sitio web de "Ology".

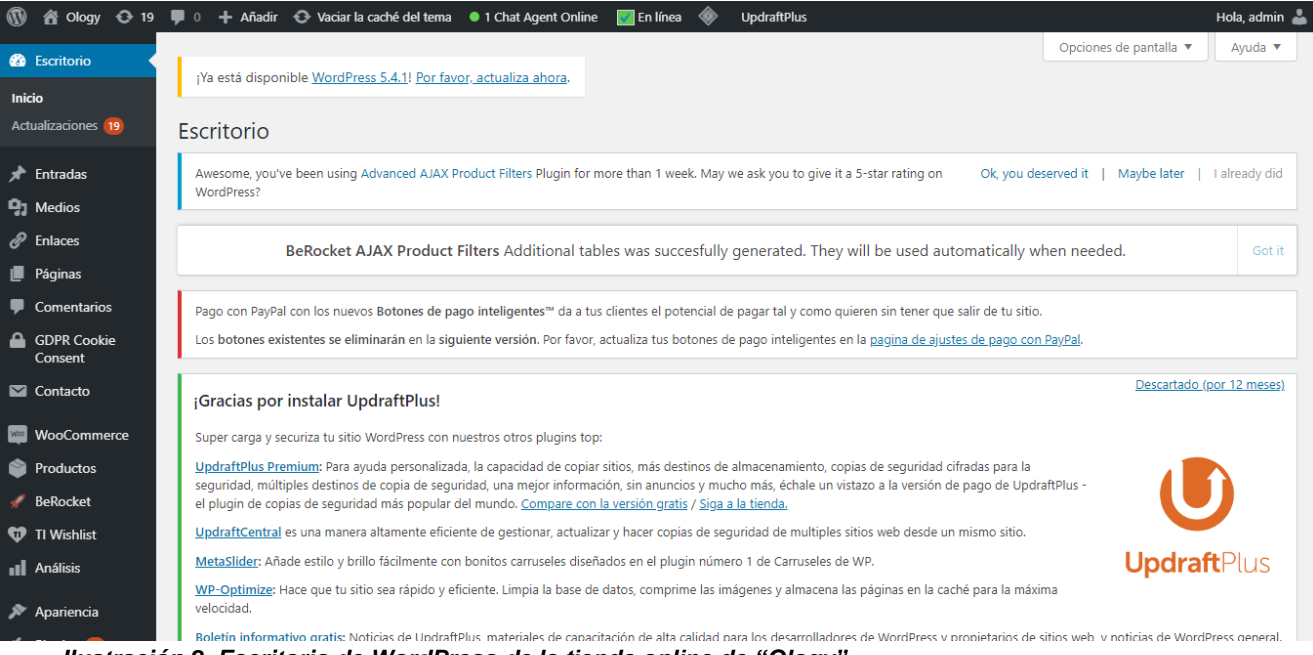

*Ilustración 2. Escritorio de WordPress de la tienda online de "Ology"*

#### <span id="page-26-0"></span>2.3.1.1 WordPress

WordPress es un sistema de gestión de contenidos que permite la creación de sitios web y blogs de forma gratuita y con la posibilidad de ampliar sus funcionalidades mediante plugins, que pueden ser de pago o gratuitos. En este sentido decimos que WordPress posee código abierto (posibilita a terceros la creación de funciones instalables por cualquier usuario en ambiente de colaboración) y permite la construcción de diversos formatos de sitios web, incluyendo los sitios de comercio electrónico.

Este CMS aporta gran simplicidad y un amplio margen de maniobra de cara a la edición de contenidos, siendo el utilizado por un 36,4% de los sitios web de todo Internet; además WordPress tiene una cuota de mercado del 63,3% frente a otros sitios creados con CMS. (W3Tetchs, 2020)

#### <span id="page-27-0"></span>2.3.1.1.1 Funciones básicas de WordPress

A continuación, se comentan las funciones básicas que nos permite Wordpress de cara a la construcción de nuestro sitio web. Estas funciones se llevan a cabo desde el escritorio de WordPress de nuestro subdominio, que se maneja con un menú principal.

#### <span id="page-27-1"></span>2.3.1.1.1.1 Creación de páginas

Para crear páginas dentro de nuestro sitio web, debemos seleccionar el apartado "Páginas" y "Añadir nueva"; también nos dan la opción de ver todas las páginas creadas.

La creación de páginas es sencilla, en todo momento se visualiza el contenido que podrá ver el usuario final (cada página se nombra con un título). Se permite añadir contenido multimedia y diseñar el formato y colores de la propia página. Además, el contenido escrito se estructura por bloques de párrafos independientes y se nos permite añadir Widgets o funcionalidades que puedan incorporar algunos plugins específicos.

A modo de ejemplo, la instalación del plugin WooCommerce (que aporta la funcionalidad de crear una tienda on line) nos permite automáticamente la incorporación de apartados de productos destacados, valoraciones de los consumidores, sección de productos por categoría y otros, dentro de las páginas.

Se permite visualización previa y opciones sobre los comentarios de usuarios y de privacidad antes de publicar la página. En cualquier momento se podrá acceder al editor de una página previamente publicada.

Por último, las páginas dentro de nuestro sitio web se pueden organizar por menús, que se crean y configuran en la sección de "Apariencia" del escritorio. De esta forma, las páginas son elementos jerarquizables. Las páginas que se incorporen a un menú activo serán visibles en el sitio web y se podrán visitar. En caso de no incorporarse a un menú, serán visibles desde enlaces o botones de acción que redireccionen a dicha página desde una de las visibles.

Hay que diferenciar la existencia de dos tipos de páginas: estáticas y dinámicas.

#### <span id="page-27-2"></span>2.3.1.1.1.1.1 Páginas estáticas

Las páginas estáticas son aquellas en las que la información y contenido visible permanece estático e invariable salvo modificación desde el editor de página. Este tipo de páginas son las que de forma predeterminada se crean al añadir páginas nuevas desde el escritorio.

Son de utilidad para aquellas páginas en las que se pretenda que la información permanezca en el tiempo (formularios de contacto, página de información de la marca, etc.)

#### <span id="page-28-0"></span>2.3.1.1.1.1.2 Páginas dinámicas

Las páginas dinámicas, por el contrario, varían su contenido a medida que se incluye nuevo contenido en formularios o en formato de entradas.

Como ejemplos de página dinámica tenemos la página en forma de blog que WordPress crea de forma predeterminada tras su instalación. En esta página la información visible será modificada a medida que se vayan añadiendo entradas al blog (ya sean noticias, artículos, u otros).

Además, las páginas de "Tienda" o "Carrito" que automáticamente instala el plugin WooCommerce, también son ejemplos de páginas dinámicas, en las que la información añadida toma la forma de productos. En ellas, también puede variar la información en régimen de lo que se indique en las opciones de filtrado de productos o buscadores, en caso de que los haya.

#### <span id="page-28-1"></span>2.3.1.1.1.2 Entradas

Son publicaciones independientes que se publican individualmente en el tiempo, acoplándose a una la página dinámica, característica de los blogs. Estas entradas se estructuran como las propias páginas, con un título y un contenido. Se crean en la sección de escritorio "Entradas" y en "Añadir nueva"; y al igual que ocurre con las páginas, podremos ver todas las entradas creadas a una determinada fecha.

Las entradas se van organizando temporalmente en la página por orden de publicación, por lo que su contenido suele asociarse con una fecha determinada. Esto toma especial relevancia en entradas de páginas de noticias o sitios web periodísticos. Además, no son contenido jerarquizado, en este sentido no se pueden añadir subentradas.

En WooCommerce, como veremos más adelante, los productos pasan a tener la función que tienen las entradas en un blog, incorporándose a la página dinámica de la tienda, cuyo contenido viene conformado por la "página de producto".

Las Categorías, Etiquetas y Widgets serán de utilidad a la hora de poder proporcionar jerarquía a las entradas y asociarlas por temática. En definitiva, facilitar la navegación.

#### <span id="page-29-0"></span>2.3.1.1.1.2.1 Categorías

Las categorías son distintivos o secciones jerarquizables que se crean para ser asociadas con entradas, identificándolas por temáticas de contenido, de manera que sean intuitivas y accesibles por los usuarios. Estas categorías sirven así para organizar las entradas (que no están jerarquizadas) por secciones; pudiendo jerarquizar categorías en diversas subcategorías.

Siguiendo con la explicación del plugin WooCommerce en el apartado anterior, las categorías también son susceptibles de asociarse con productos, ya que funcionan como entradas. De esta forma, podemos asociar un producto como por ejemplo un traje a una categoría denominada "Mujer" y a una subcategoría denominada "Sastrería".

#### <span id="page-29-1"></span>2.3.1.1.1.2.2 Etiquetas

Son otro tipo de distintivos que se asocian con entradas para agruparlas por temáticas; se trata de un segundo método para filtrar contenidos publicados, pero en lugar de tener la intención de agruparlas por secciones, se centra en su división por tipo de contenido (independientemente de la categoría a la que pertenezcan).

También son asociables con productos. Continuando el ejemplo del apartado anterior, el producto en cuestión podría tener asociadas etiquetas tales como "Seda" o "Granate", de manera que un usuario pudiera encontrar productos hechos de seda o de color granate con mayor facilidad. Las etiquetas no son jerarquizables, sino que son acumulables, creando combinaciones que identifiquen bien cada contenido.

#### <span id="page-29-2"></span>2.3.1.1.1.2.3 Widgets

Los Widgets son aplicaciones simples constituidas por pequeños archivos y que se agregan normalmente a los laterales y pie de páginas dinámicas dentro de blogs y otros sitios web. Disponen contenidos o información concreta con el fin de facilitar la experiencia de navegación de los usuarios.

Algunos Widgets de contenido habituales son los calendarios de eventos, buscadores, y contenidos multimedia como imágenes o vídeos.

Algunos plugins incorporan de forma automática algunas de estas funcionalidades; en el caso de WooCommerce, agrega widgets relativos al tratamiento de productos como filtrados por precio de productos y similares, los cuales podremos añadir a páginas como las de la tienda en las que resultan de mayor utilidad.

#### <span id="page-30-0"></span>2.3.1.1.1.3 Temas

Los temas en WordPress, son uno de los aspectos más influyentes en el diseño del sitio web. Al igual que ocurre con los plugins, son contenido instalable (creado por terceros a WordPress, que sólo incluye algunos temas propios predeterminados) y que pueden ser gratuitos o de pago. En gran parte de ellos, encontramos una versión gratuita que se completa de forma opcional con la instalación de una versión premiun de pago.

En líneas generales, un tema es una plantilla de edición, que muestra el contenido de nuestro sitio web conforme a unos parámetros. Los temas pueden incluir funciones que añadan valor visual y técnico al contenido, siendo en muchas ocasiones creados conforme al uso que se le va a dar al sitio web, encontrando temas orientados a la creación de un blog, otros especializados en la creación de tiendas on line, etc.

Un tema es básicamente un elemento conformado por una serie de archivos que una vez instalados funcionarán a la par, dando lugar a una interfaz que va más allá de la mera apariencia del sitio web. Hay que tener en cuenta que un tema puede limitar en ciertos aspectos la construcción del sitio web, por lo que decidir el tema a usar es un paso que se debe de estudiar a fondo.

En este punto es conveniente saber lo que es el diseño responsive, ya que será recomendable su comprobación tras la instalación del tema y posterior maquetación del sitio web. Este término hace referencia a la característica de adaptabilidad del diseño web visualizado desde distintos dispositivos electrónicos, permitiendo al usuario que visite la página su correcta visualización y evitando que se interrumpa la interacción con las diversas secciones de contenido.

Un factor importante a la hora de decidir qué tema usar es el efecto "theme lockin", que supone la pérdida de contenido que se produce ante el cambio del tema activo en un momento determinado. Para evitar la pérdida de contenido dentro del sitio web en la situación de querer cambiar de tema, debemos de asegurarnos de que el tema que activemos no tenga esta propiedad.

#### <span id="page-31-0"></span>2.3.1.1.1.4 Plugins

Un plugin es una aplicación que aporta una funcionalidad concreta dentro de nuestro sitio web. Al igual que ocurre en el caso de los temas, como ya se comentó previamente, los plugins pueden ser de pago o gratuitos y están creados por terceros. También hay plugins gratuitos que incorporan mejoras si se instala una versión premiun de pago.

Los plugins son softwares construidos para aportar determinadas funcionalidades desde sistemas como WordPress. Pueden estar configurados con código abierto, es decir, que posibilitan su construcción por parte de terceras personas a través de medios informáticos.

Algunos temas pueden sugerir al administrador la instalación de plugins determinados como complementos del tema.

Los plugins pueden ofrecer funcionalidades de la tienda que pueden ir desde aspectos más visuales ("sliders" de fotografías) a aspectos más técnicos (agregar un mapa interactivo de ubicación).

#### <span id="page-31-1"></span>2.3.1.1.1.4.1 WooCommerce

WooCommerce es un plugin que tiene la funcionalidad de transformar nuestro sitio web en una tienda on line, agregando de forma predeterminada las páginas de "Carrito", "Tienda", "Mi cuenta" y "Finalizar compra".

También permite incorporar productos desde el escritorio de WordPress en la sección "Productos", editando las respectivas páginas de producto y pudiendo añadir a estas categorías, etiquetas y atributos específicos.

Los atributos se utilizan para filtrar propiedades de productos en los que haya diferentes modelos, ya sea por que tengan diferentes tallas, colores, tamaños, materiales, etc.

Las páginas creadas tienen diferentes funcionalidades disponibles: en la página de "Mi cuenta" se presentan los datos e información de cada usuario inscrito, incluyendo registros de compras previas; en la página de "Tienda" se visualizarán los productos publicados con los respectivos botones de acción para añadir productos al carrito de compra y widgets, como filtrados por precio o buscadores de producto; en la página de "Carrito" se recogen los productos añadidos por el usuario a la misma, incluyendo botones de acción de finalización de compra y similares; y en la página de "Finalizar compra" veremos un formulario de datos requeridos del comprador, con la respectiva información del pedido y precio, además de los botones de selección de métodos de pago disponibles.

WooCommerce también permite la gestión de los inventarios, ingresos, pedidos y clientes a tiempo real desde el escritorio de administración de WordPress, además de que, aporta la opción para seleccionar el tipo de moneda a usar y otros aspectos relevantes en la compraventa, como el establecimiento de impuestos.

#### <span id="page-32-0"></span>2.3.1.1.1.4.1.1 Alternativas de Pago

Se pueden añadir diversos métodos de pago para finalizar una compra al configurar la instalación de WordPress, principalmente:

- **PayPal**: es un medio de pago que protege a sus usuarios ante la realización de compras on line de forma segura, la plataforma protege los datos personales y bancarios de los consumidores y usuarios. Requiere convenir un contrato mediante el que la empresa debe incurrir en un coste, por lo que, a efectos de este trabajo, no se ha activado esta posibilidad.
- **Cheque**: el comprador firma un cheque de pago por la cantidad que corresponda y lo emite a la tienda, que podrá cobrarlo en la entidad bancaria que corresponda.
- **Contra reembolso**: el comprador hace un pedido, que se envía al domicilio del destinatario, pagando en el momento de la entrega en efectivo o a través de tarjeta si los medios del servicio de transporte lo permiten.
- **Transferencia bancaria directa**: basada en que el comprador ordene un movimiento con la cantidad a pagar directamente a la cuenta bancaria de destino.

#### <span id="page-32-1"></span>2.3.1.2 Alternativas a WordPress y WooCommerce

Como alternativas de CMS a Wordpress con el plugin WooCommerce, en lo referente a construir una tienda on line propia, encontramos principalmente sistemas de gestión de contenidos como PrestaShop, Magento (el CMS dedicado únicamente a la construcción de tiendas on line más utilizado a nivel global) y otros como el programa OsCommerce.

En el caso de Shopify estaríamos hablando de un CMS que permite diseñar un espacio de tienda on line, pero está más enfocada en el sistema de triangulación de envíos ("Dropshipping") más que en el de una tienda on line propia con productos propios. (Lopez, 2019)

#### <span id="page-33-0"></span>2.3.2 "Market Places"

Son los conocidos como centros comerciales on line, estas plataformas tienen como objetivo unir a compradores y vendedores en un mismo sitio web, a través del que se pueden realizar las operaciones de compraventa a cambio de una comisión, porcentaje sobre ventas o sobre el precio de fábrica del producto, que irá destinado para la plataforma intermediaria.

Algunos ejemplos de estos centros comerciales on line son Amazon, Aliexpress o eBay (que también realiza subastas on line). Estas alternativas están en auge por lo que la competencia también es cada vez más elevada.

Algunas fortalezas competitivas de esta alternativa son las promociones ofrecidas de cara a los consumidores, tratadas con los comerciantes por contrato; además de estrategias de venta cruzada o "cross-selling" mediante las que recomiendan productos relacionados a los buscados; el "up-selling" o venta incremental, con la promoción de productos que generan mayores ingresos; y la sugerencia de compras conjuntas o la alta inversión que se suele hacer en posicionamiento, de cara a los propios comerciantes.

## 3. Creación de "Ology"

## <span id="page-34-1"></span><span id="page-34-0"></span>3.1 Creación del Blog

Tras haber adquirido un dominio, un alojamiento y haber instalado WordPress, desde nuestro sitio web (front office), se visualiza una página en blanco con formato de blog y sin contenido.

Desde el escritorio de WordPress, se procedió a modificar esta única página de carácter dinámico, añadiendo entradas y posteriormente nuevas páginas con diferentes formatos.

Tras la primera toma de contacto con la publicación de contenido, se instalaron y activaron diferentes temas al blog, como por ejemplo el tema "Mersmize"; la instalación y activación se realizó desde la sección de "Apariencia" – "Temas" del escritorio de WordPress, que tiene un buscador con una gran variedad de temas disponibles.

Se continuó el proyecto con la publicación de páginas que fueron estructurando el sitio web con la forma de una tienda on line, incluyendo páginas de contacto, de descripción de la firma y otras similares.

La tienda on line está orientada a una firma de moda de lujo que vende productos de diseño, que hemos llamado "Ology", como así se indica en la introducción de este proyecto.

#### <span id="page-34-2"></span>3.1.1 Tema

El tema definitivo seleccionado para la construcción de la tienda on line, fue "Highlight", elegido tras una búsqueda intensiva de un tema que fuera compatible con el plugin WooCommerce, que tuviera variedad de opciones de contenido visual, que no produjera el efecto "theme lock-in" (explicado en el punto 2.3.1.1.1.3), que fuera responsive (visualmente adaptable a distintos dispositivos electrónicos) y que tuviera diversas funcionalidades incluidas que diera una solución alternativa a la instalación de excesivos plugins independientes (opción que puede saturar el espacio de almacenamiento).

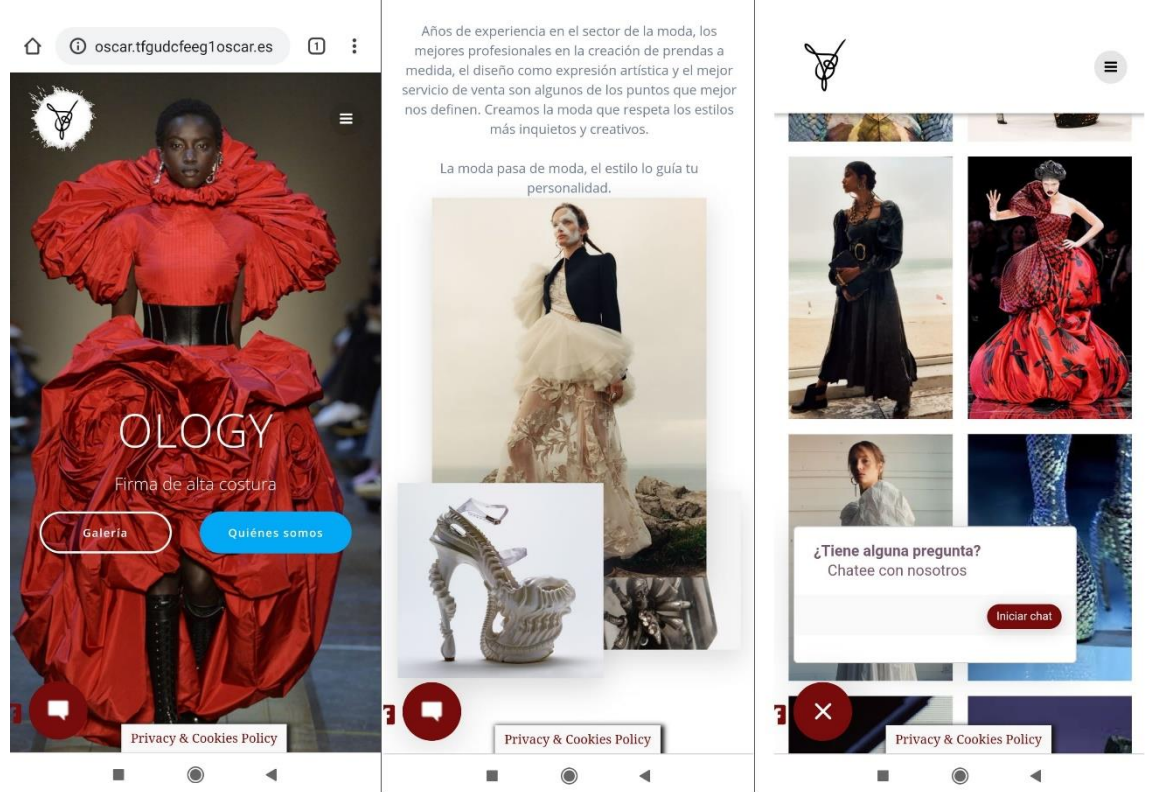

*Ilustración 3. Visualización responsive de "Ology" desde un dispositivo móvil.*

El tema en cuestión incluye una página de inicio con múltiples opciones de contenido visual y botones de acción. Parte de un fondo basado en un carrusel de imágenes personalizable, sobre la que se incorporó un logotipo de creación propia, un título y el menú principal.

Por otra parte, contiene diversos botones de acción, en los que hemos añadido el acceso a una página titulada "Galería" a la que no se puede acceder a través del menú.

En el pie de página, el tema nos incorporó las funciones de social icons, teléfono y correo de contacto. Las redirecciones a las páginas en redes sociales de la firma se lograron incorporando el enlace desde los diferentes perfiles (para los que se creó una página en Facebook y otra en Instagram) a la sección de social icons.

Uno de los detalles que se personalizó, a partir de la instalación del tema, fue el llamado "favicon", que es un logotipo o emblema visible en el título de la pestaña,

en el link y en páginas de destacados o marcadores web (visibles sin necesidad de haber entrado en el sitio web).

#### <span id="page-36-0"></span>3.1.2 Páginas básicas

Se incluyeron las páginas estáticas de "Mujer", "Hombre" y "Accesorios", en las que se añadió un Widget con botones de acceso a las diferentes categorías de producto; y se incluyeron las páginas de "Contacto", "Competencia" y "La Firma".

En la página de "Competencia" se añadieron las páginas web de las firmas analizadas de la competencia y los enlaces a las tiendas on line que sirvieron de inspiración para la creación de la tienda, esto se hizo así por indicación del tutor.

En la página de "La Firma" se incluyó información sobre la marca, imágenes, citas y varios enlaces a diversas páginas de la propia tienda, a modo de guía para el visitante. En el menú, como página desplegable sobre la página de "La Firma", se añadieron las páginas de "Inicio", "Blog" y "Contáctanos" (explicada en el punto 3.2.2.2).

Además, al final de esta página de la firma, se incluyó un Widget de enlace en el que añadimos la ubicación en Google Maps que indicaría la posición de nuestra tienda física de manera interactiva. Esta opción fue una alternativa viable a la instalación de un plugin específico de inserción de mapas interactivos y multifuncionales (que también funcionan a través de Google Maps). Algunos de estos plugins son "WP Google Maps" o "Google Map for Contact Form 7", que parte de la combinación de un mapa interactivo sobre el plugin "Contact Form 7" que se explica más adelante y se utiliza en "Ology".

La página de "Inicio" será la página en la que se encuentran los usuarios según entran en el sitio web; esta se editó principalmente con las funcionalidades aportadas por el tema instalado, como se hace referencia en el apartado anterior. Esta página contiene: la cabecera con el menú principal, logotipo, carrusel de imágenes del fondo, dos botones de acción y título; contiene un acceso explicado a las secciones de "Mujer", "Hombre" y "Accesorios"; un apartado de acceso a la galería de imágenes; una sección de información sobre la firma; iconos con valores de ética de empresa explicados; sección de opiniones de clientes; un apartado con fondo estático al deslizar que incluye los cuatro últimos productos incorporados en la tienda a modo de novedades; y un pie de página con social icons y contacto.

El logotipo no solo tendrá función estética en la tienda ya que, presionando sobre él, se redireccionará a la página de "Inicio".

El resto de las páginas se han construido tras haber instalado plugins, por lo que se mencionan en apartados siguientes.

## <span id="page-37-0"></span>3.2 Creación de la Tienda on line

Llegados a este punto, comenzamos el montaje de los aspectos que definen el sitio web como una tienda on line, partiendo del estudio e instalación del plugin WooCommerce.

#### <span id="page-37-1"></span>3.2.1 Instalación de WooCommerce

El plugin WooCommerce, es un plugin con gran potencial que nos ofrece la posibilidad de transformar un sitio web común en una tienda on line a través de la cual los usuarios pueden publicar y vender productos.

Tras la instalación y creación automática de las páginas que incorpora este plugin, se han ido añadiendo productos desde el escritorio de WordPress.

Cada producto en "Ology" cuenta con varias fotografías, una descripción y una sección de información de producto. Todos constan de una categoría y una subcategoría que los clasifica, además de etiquetas sobre aspectos que posee cada uno.

Las categorías creadas sobre los productos han sido:

- **Mujer**: que contiene a las subcategorías Vestidos, Sastrería y Zapatos.
- **Hombre**: con las subcategorías Chaquetas/Abrigos, Sastrería y Zapatos.
- **Accesorios**: con las subcategorías Gafas, Joyería y Bolsos/Carteras.

Los atributos principales responden a:

- **Tallas de ropa**: con los términos XS, S, M, L y XL.
- **Tallaje de zapato de mujer**: con los términos 35, 36, 37, 38, 39 y 40.
- **Tallaje de zapato de hombre**: con los términos 39, 40, 41, 42, 43 y 44.
- **Tallas de anillos**: con los términos 8, 13, 18, 23, 28 y 32.

Esta clasificación por términos se ha realizado ajustándose a una situación real en la que existe gran diversidad de tallas, según el tipo de producto del que estemos hablando y el perfil del cliente.

En algunos productos, además de los atributos mencionados, se incluyeron atributos tangibles que dejan seleccionar un color o un diseño diferente al que se muestra en la imagen principal de producto, en estos casos, al seleccionar los atributos, la página mostrará la imagen del producto con el nuevo color o diseño, de manera que el consumidor final pueda visualizar el diseño antes de adquirirlo. Para poder pulsar el botón de "Añadir al carrito" será necesario que el consumidor haya seleccionado los términos del tipo de producto que quiera adquirir.

Además, a las imágenes del producto se puede acceder deslizando desde dispositivos móvil y tablets; permitiendo ampliar la imagen como indica el icono de la lupa situado en la esquina superior derecha.

A continuación, se muestra una imagen de la página de un producto en el que se seleccionan dos atributos, uno genérico de talla de zapato de mujer y otro atributo de color, visible en la selección y activándose el botón de añadido a carrito:

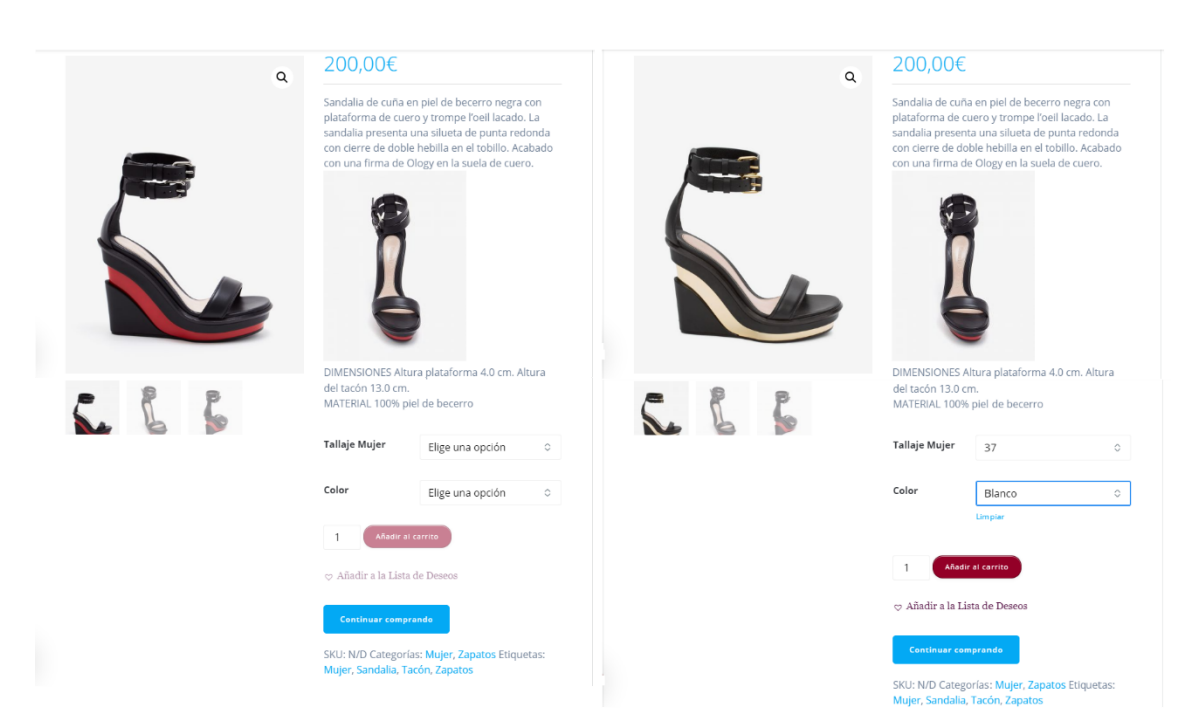

*Ilustración 4. Página de Producto y selección de términos.*

### <span id="page-39-0"></span>3.2.2 Montaje de la tienda

Para finalizar la explicación de la construcción de la tienda, se mencionan los plugins que se han instalado y las respectivas funcionalidades que aportan; algunos de ellos instalados previamente a WooCommerce, sobre el que se basa la tienda.

También se comentan las páginas creadas a partir de la flexibilidad y opciones que nos aportaron los plugins instalados.

#### <span id="page-39-1"></span>3.2.2.1 Plugins Instalados

Los plugins instalados a mayores de WooCommerce han sido los siguientes:

- **Contact Form 7**: es un plugin de código abierto que permite alojar múltiples formularios de contacto para los usuarios dentro del sitio web, permitiendo al administrador su fácil gestión a través del escritorio de WordPress. En la tienda on line creada, nos ha servido para la creación de la página "Contáctanos".
- **TI WooCommerce Wishlist Plugin**: permite crear listas personales en el sitio web de productos favoritos, además de compartirla a través de múltiples redes sociales. A partir de sus funciones se ha creado en la tienda la página "Lista de Deseos". Tiene una intención de fidelización del cliente y otra de incrementar ventas potenciales mediante la opción que permite que sean compartidas.
- **GDPR Cookie Consent**: es un plugin que facilita el cumplimiento de la legislación europea de consentimiento de política de cookies en la normativa GDPR ("General Data Protection Regulation"), legislación europea que regula la protección de datos de los usuarios. Permite la creación y personalización de la ventana o banner de aviso que pregunta a los usuarios por la aceptación de las políticas y mantiene una ventana en el que se podrán consultar las mismas por los visitantes. Las políticas son editables, al igual que la apariencia de la propia ventana de aviso.
- **Updraftplus – Backup/Restore**: este plugin permite crear copias de seguridad del contenido creado desde el escritorio de WordPress, con lo que su utilidad engloba la seguridad del sitio web. Permite crear directamente en la nube copias de seguridad a través de diversas

plataformas y restaurarlas; de este modo, se protege la información ante posibles caídas de servidor, fallos por hackeos o errores en WordPress.

- **WooCustomizer**: es un plugin que se instaló con la intención de mejorar la estética y el diseño de la tienda. Aporta múltiples aspectos de edición sobre el plugin WooCommerce, pudiendo agregar colores, texto y formatos en las páginas relativas a la tienda y las listas de productos. Se prevé que este plugin pase a llamarse "StoreCustomizer".
- **WP-Live Chat by 3CX**: agrega un icono al sitio web que permite desplegar un chat en vivo por parte de los usuarios, el cual es editable y permite gestionar el contenido necesario para facilitar la experiencia a los potenciales consumidores, como programar respuestas rápidas. El icono del chat permanece en todo momento visible dentro del sitio web desde el momento de su aparición, incluyendo la posibilidad de acompañarlo por social icons (en nuestro caso Facebook). Permite también configurar mensajes offline y vincular con operadores.
- **Limit Login Attempts Reloaded**: se trata de un plugin que limita las tasas de acceso al sitio web por usuario, incluyendo limitaciones mediante el uso de cookies o las propias direcciones IP del dispositivo. Esto disuade el riesgo de hackeos dentro de nuestro sitio web, además del robo de contraseñas. El plugin bloquea las direcciones de Internet que hayan reintentado acceder al sitio un número determinado de veces.
- **LiteSpeed Cache**: es un plugin que nos permite optimizar el rendimiento del sitio web, optimizando y limpiando bases de datos, gestionando cachés del navegador y optimizando la recarga imágenes, entre otras.
- **Advanced AJAX Product Filters for WooCommerce**: se instaló a modo de prueba con la intención de tomar contacto con la tecnología AJAX. Se trata de un plugin que permite agregar filtros por precio de diferentes criterios y formas. A pesar de que se terminaron por utilizar las funciones de Widgets básicos de filtrado en la tienda por motivos de estética, este plugin permite crear buscadores de producto y filtrados amplios que actualizan las páginas de la tienda a tiempo real. Esta característica es la que viene dada por la tecnología AJAX, que podremos encontrar en muchos otros plugins de WordPress.
- **Mersmerize Companion**: es un plugin que se instaló tras la prueba del tema Mersmerize antes de instalar definitivamente el tema Highlight. Este

plugin funciona como complemento del tema mencionado funcionando como un constructor de páginas con opción de arrastrar y soltar contenido directamente sobre el editor. Esto facilita la edición de los sitios construidos bajo este tema, al que complementa.

En este punto conviene recordar que WooCommerce es un plugin de gran tamaño y con diversas funcionalidades plugin complementarias instaladas automáticamente para su correcto funcionamiento.

#### <span id="page-41-0"></span>3.2.2.2 Páginas nuevas

Tras la instalación de todos los plugins del apartado anterior, pudieron crearse las páginas específicas siguientes:

En primer lugar, se añadieron las secciones de categoría a cada página de productos ("Mujer", "Hombre" y "Accesorios"), para que en el menú principal se pudieran desplegar y visualizar directamente los productos en los que el consumidor estuviera interesado. WooCommerce permite mostrar en formato de página los productos limitados a una determinada categoría; para realizar estas páginas se han incluido las categorías como subelementos al menú principal.

Se añadió la página de "Contáctanos", en la que se incorporó un código corto ofrecido por el plugin Contact Form 7. Esta se añadió directamente al menú principal como desplegable en la sección de la firma. Permite que los usuarios puedan ponerse en contacto con nosotros a través de un formulario en el que deberán incluir un nombre, un correo electrónico y un mensaje con asunto. Los mensajes de los consumidores se podrán visualizar desde la sección del plugin en el escritorio de WordPress.

Se creó la página de "Lista de Deseos", que incluye la lista visual en la que se basa el plugin TI WooCommerce Wishlist Plugin, que permite que los usuarios guarden y compartan sus productos favoritos. Las opciones de "Añadir a Lista de Deseos" aparecen en las páginas de producto en forma de botones de acción, pero también se pueden seleccionar desde las miniaturas de productos que incluyen las páginas de "Tienda" y las respectivas categorías de productos incluidas directamente en los desplegables del menú.

En el menú consta en todo momento el símbolo del carrito de compra, que enlaza a la página dinámica de "Carrito" instalada por WooCommerce.

También se agregó al menú intencionadamente la página de WooCommerce de "Tienda", también dinámica, que incluye todos los productos existentes en la tienda, la cual se ha configurado mediante el plugin WooCustomizer para que dispusiera diez productos en total visibles repartidos en dos filas (organizando numéricamente por subpáginas, dentro de la misma principal, los productos restantes).

En la página se añadieron tres Widgets básicos de WordPress, un filtrado por precio, un buscador de productos y una imagen con el logotipo de "Ology".

### <span id="page-42-1"></span><span id="page-42-0"></span>3.2.3 Características comerciales

#### 3.2.3.1 Presencia en Redes Sociales

La presencia en redes sociales es un factor relevante para dar a conocer a una marca, teniendo esto en cuenta para este proyecto se decidió crear una página de la firma creada "Ology" en Facebook y otra en Instagram, pretendiendo así la captación de un sector de la población de edad adulta y más joven respectivamente.

A través de los respectivos perfiles públicos en ambas redes sociales se enlazó el sitio web de la tienda on line, y en la misma se agregaron los ya comentados social icons a pie de página. Además, como se explicó previamente, se incluyó el social icon de Facebook acompañando al chat en vivo del sitio web, por lo que siempre estará a la vista del usuario que lo visite.

#### <span id="page-42-2"></span>3.2.3.2 Función del Blog

La función de la página dinámica del blog dentro del menú desplegable toma la finalidad principal de fidelización con los usuarios. En él se publican artículos, curiosidades y noticias relativas a la marca o al mundo de la moda, acompañándolo de Widgets en los que se agregó un video que pretende acercar al usuario a la firma, un calendario en el que se pueden señalar eventos y un desplegable de categorías para incentivar la compra.

En cuanto al seguimiento de las entradas que se publican en este blog, se pueden observar las entradas publicadas más recientes, así como un filtrado por etiquetas y temáticas.

#### <span id="page-42-3"></span>3.2.3.3 Estética

La estética del sitio web pretende armonizar el contenido que el usuario tiene a su disposición, intentando retener visitas por el mayor tiempo posible y despertar

curiosidad en el visitante, incentivando así a una experiencia de compra más agradable. Para ello se han destacado colores intensos como rojos, verdes y negros en botones de acción e imágenes, en contraste con los fondos de página blancos.

Dos de las tiendas on line activas que se han tomado de referencia para ello han sido las de las firmas Alexander McQueen y la marca de joyería Thomas Sabo, como se indica en la página "Competencia".

#### <span id="page-43-0"></span>3.2.4 Aspectos Legales

#### <span id="page-43-1"></span>3.2.4.1 Legislación específica sobre comercio electrónico

Dentro de los aspectos legales a los que está sujeto el comercio electrónico se debe mencionar la LSSI ("Ley 34/2002 del 11 de Julio de Servicios de la Sociedad de la Información y del Comercio Electrónico"). Esta regula las actividades comerciales en Internet, haciendo de esta red una opción viable, segura y confiable tanto para vendedores como para usuarios.

Además, las leyes complementarias que giran en torno al marco del comercio electrónico (recuperadas de la sede electrónica del Ministerio de Asuntos Económicos y Transformación Digital) con carácter general y específico para algunas actividades, son las siguientes:

- Ley Orgánica 3/2018, de 5 de diciembre, de Protección de Datos Personales y Garantía de los Derechos Digitales.
- Ley 3/2014, de 27 de marzo, por la que se modifica el texto refundido de la ley General para la Defensa de los Consumidores u Usuarios y otras leyes complementarias, aprobado por el Real Decreto Legislativo 1/2007, de 16 de noviembre.
- Ley 34/2002, de 11 de julio, de Servicios de la Sociedad de la Información y de Comercio Electrónico.

Las obligaciones básicas para el comercio electrónico, reguladas por el marco legislativo europeo de cara al consumidor son: la obligación de facilitar la información de la compra a los consumidores a través de la página web de forma clara y comprensible (identificación de la entidad, precios, términos y condiciones de compra, etc.); la prohibición de envío de productos no solicitados; una garantía legal establecida en dos años para todo tipo de productos de consumo; la obligación de informar del plazo para desistir de la compra, que está regulado en un mínimo de 14

días naturales, con posibilidad de exigir la devolución del precio y de los gastos del envío inicial; la obligación de inscribir en la Agencia Española de Protección de Datos los ficheros que contengan datos de carácter personal de los consumidores; y la obligación de requerimiento del consentimiento de recargos sobre el precio del producto comprado; además, se debe de incorporar por la parte vendedora información sobre los plazos de entrega del producto, de lo contrario deberá de entregarse antes de los primeros 30 días naturales desde el momento de compra.

#### <span id="page-44-0"></span>3.2.4.2 Protección de datos personales

#### <span id="page-44-1"></span>3.2.4.2.1 LOPD y RGPD

La LOPD española o "Ley Orgánica de Protección de Datos" pretende garantizar la protección de los datos considerados de carácter personal (relacionables directa o indirectamente con una persona física). Tiene por finalidad principal el mantenimiento del derecho a la intimidad personal y familiar de las personas en consonancia con el artículo 18 de la Constitución Española, protegiendo sus libertades y derechos fundamentales.

Los principales derechos de los usuarios, conocidos como ARCO por sus siglas y derivados de esta ley son los siguientes:

- **Acceso**: derecho a disponer de la información relativa al uso que se hace de los datos personales y su tratamiento en todo momento.
- **Rectificación**: derecho de corregir los datos ya sea por que contengan errores o por ser incompletos, en cualquier momento.
- **Cancelación**: derecho a que se eliminen o excluyan datos personales, pudiendo restringir de su uso.
- **Oposición**: derecho a oponerse de que sus datos sean tratados o cedidos y a limitar su uso.

Se incluye además el derecho de no estar sujeto a decisiones individualizadas basado en la gestión de los datos cedidos u obtenidos.

La Agencia Española de Protección de Datos supervisa su cumplimiento y establece las sanciones oportunas por el incumplimiento de los mismos, que se consideran graves y pueden suponer una sanción cuyo importe oscila entre los 40.000 y los 300.000 euros.

El RGPD o "Reglamento General de Protección de Datos", por su parte, supone un marco legislativo europeo sobre el que se estableció la actual LOPD en lo referente

a la protección de datos de carácter personal en España. Este reglamento entró en vigor en el año 2016 y se obligó a su cumplimiento estricto en el año 2018.

El RGPD amplía los derechos conocidos como ARCO, añadiendo el derecho a olvido y el derecho a la portabilidad (pudiendo hacer que los datos personales no se recuerden y se supriman sin dilación; así como el derecho a recibir los datos personales y transferirlos a otro responsable). Además, el RGPD agrava las sanciones aplicables ante un incumplimiento de la norma.

#### <span id="page-45-0"></span>3.2.4.2.2 Política de Cookies

Con carácter general, la política de cookies se regula en la LSSI del comercio electrónico y a través de la Agencia Española de Protección de Datos. Reglado en torno a la política de privacidad que establece el marco europeo en el RGPD (Reglamento General de Protección de Datos).

Estas cookies son fragmentos que contienen información sobre los sitios que visitamos en la web, al ser aceptadas por el usuario, se permite que el sitio web o navegador recuerde información almacenada de las visitas previas. La finalidad de esta gestión de datos es la de mejorar la experiencia de los usuarios en internet, así como la posibilidad de ofrecer publicidad personalizada y otro tipo de cuestiones similares; de este modo se personaliza la navegación a costa del almacenamiento y trabajo de datos relativos a la privacidad de navegación de los usuarios.

Para abordar esta cuestión, las plataformas que trabajen con cookies de cualquier tipo deberán de informar a los usuarios de su gestión, de las bases de la política usada y requerir su aprobación. La política de gestión de cookies debe de estar disponible en el banner de requerimiento de su aceptación, para que esta sea visible por los usuarios que quieran ver en que consiste.

La mayor parte de los sitios webs que utilizan cookies no tienen una gestión intensiva de las mismas, posiblemente derivada del desconocimiento de todas las posibilidades que estas ofrecen.

#### <span id="page-45-1"></span>3.2.4.3 Alta en la AEAT

Para empresas que desarrollan actividades económicas no consideradas rendimientos de trabajo, concretamente como ocurre en el caso del comercio electrónico, será necesario darse de alta en IAE, ya sea a través de oficinas de la Agencia Tributaria o telemáticamente a través de sedes oficiales.

Para ello se deberá acceder al apartado de censos de una sede oficial y se completarán los modelos 036 o 037, correspondientes al censo de empresarios profesionales y retenedores señalando en cada modelo la actividad que se está llevando a cabo. Si, por lo contrario, ya tenemos una tienda física y queremos completar la actividad a través del comercio electrónico se deberá de dar de alta en el modelo 840.

La selección de los distintos epígrafes en los modelos puede suponer distinciones en la aplicación fiscal. El epígrafe al que se suele recurrir es al 665 "Comercio al por menor por correo o por catálogo de productos diversos", tanto para actividad común como para técnicas de comercio como el "Dropshipping" o Triangulación de envíos.

Esta inscripción en el censo también implica la designación por parte de la Agencia Tributaria de un código de identificación fiscal, pudiendo así facturar de forma legal de cara a los consumidores.

Además, en su caso, deberá de tramitarse el alta en la Seguridad Social como autónomo, conforme a la actividad profesional o empresarial si la actividad a comenzar es considerada habitual y principal del profesional o empresario.

## **Conclusiones**

<span id="page-47-0"></span>Con este proyecto se han alcanzado las competencias técnicas y prácticas que permiten llevar a cabo una tienda on line funcional, además del conocimiento necesario para poder construir otro tipo de sitios web como blogs o sitios informativos. En su desarrollo se han adquirido nociones sobre el manejo de sistemas de gestión de contenidos WordPress y sobre el soporte necesario para su uso.

La tienda on line realizada está actualmente activa y en funcionamiento, por lo que se ha podido observar que los conocimientos aprendidos en el grado son aplicables para un proyecto práctico como el elaborado, viable solamente con los conocimientos informáticos de un usuario final.

Las competencias alcanzadas para crear esta tienda on line, permiten complementar las nociones aprendidas conforme a las nuevas TIC, pudiendo ser aplicadas en el mundo laboral. Además, al autor se le ha solicitado la construcción de una página web para una empresa de emprendimiento de ingeniería a raíz de este proyecto.

La realización de este proyecto contribuyó a ampliar las nociones comerciales que acompañan a la simulación de venta de productos on line, así como en la unión entre una empresa predeterminada y su sitio web, buscando coherencia y respetando su estética. En este proceso se implantaron aspectos en la tienda con la pretensión de llegar a la mayor cantidad posible de consumidores potenciales, con presencia en redes sociales y facilitando la navegabilidad en la experiencia de compra de los usuarios.

Se aprendieron aspectos legales y se valoraron y seleccionaron los medios de soporte a través de los que realizar la tienda.

El método de realización de este proyecto, que se ha ido desarrollando mediante sesiones informativas y de orientación, con cumplimiento de plazos de entrega, ha sido útil para diferenciar las nociones y recursos de los que dispone la tienda; pudiendo valorar todos los aspectos implicados.

Desde un punto de vista personal, este proyecto me ha resultado de gran utilidad debido a la intención de realizar un proyecto similar en mi futuro laboral, en el que pretendo poner en marcha mi propia firma de moda. Además, he podido ver los recursos y el tiempo que requiere la creación de una tienda on line como la realizada, así como el tipo de obligaciones legales que conlleva.

## Bibliografía

<span id="page-49-0"></span>Ley Orgánica 3/2018, de Protección de Datos Personales y Garantía de los Derechos Digitales. Boletín Oficial del Estado, España, 5 de diciembre de 2018.

Ley 3/2014, por la que se modifica el texto refundido de la ley General para la Defensa de los Consumidores u Usuarios y otras leyes complementarias, aprobado por el Real Decreto Legislativo 1/2007, de 16 de noviembre. Boletín Oficial del Estado, España, 27 de marzo de 2014.

Ley 34/2002, de Servicios de la Sociedad de la Información y de Comercio Electrónico. Boletín Oficial del Estado, España, 11 de julio de 2002.

## Webgrafía

<span id="page-50-0"></span>Anteportamlatinam, J. M. (junio de 2014). Relevancia del e-commerce para la empresa actual. Recuperado de: [https://uvadoc.uva.es/bitstream/handle/10324/5942/TFG-](https://uvadoc.uva.es/bitstream/handle/10324/5942/TFG-O%20174.pdf;jsessionid=B09BC3AEFC2384732638EAE57055E0F0?sequence=1)[O%20174.pdf;jsessionid=B09BC3AEFC2384732638EAE57055E0F0?sequence=1](https://uvadoc.uva.es/bitstream/handle/10324/5942/TFG-O%20174.pdf;jsessionid=B09BC3AEFC2384732638EAE57055E0F0?sequence=1)

Certerus. Agencia de Marketing Digital y Multimedia. Recuperado de: <https://mi.certerus.com/knowledgebase/32/Tipos-de-Dominios.html>

Dominio.es (2020). Red.es. Dominio.es: Todo lo que necesitas saber. Recuperado de: <https://www.dominios.es/dominios/es/todo-lo-que-necesitas-saber>

Hernández, J. I. (2014). Análisis y Desarrollo Web. Recuperado de: [https://books.google.es/books?id=nYDVBQAAQBAJ&printsec=frontcover&dq=inauthor:](https://books.google.es/books?id=nYDVBQAAQBAJ&printsec=frontcover&dq=inauthor:%22Jes%C3%BAs+Hern%C3%A1ndez%22&hl=es&sa=X&ved=0ahUKEwjH15Ka_b3pAhWi3OAKHZOxCjMQ6wEIKzAA#v=onepage&q&f=false) [%22Jes%C3%BAs+Hern%C3%A1ndez%22&hl=es&sa=X&ved=0ahUKEwjH15Ka\\_b3p](https://books.google.es/books?id=nYDVBQAAQBAJ&printsec=frontcover&dq=inauthor:%22Jes%C3%BAs+Hern%C3%A1ndez%22&hl=es&sa=X&ved=0ahUKEwjH15Ka_b3pAhWi3OAKHZOxCjMQ6wEIKzAA#v=onepage&q&f=false) [AhWi3OAKHZOxCjMQ6wEIKzAA#v=onepage&q&f=false](https://books.google.es/books?id=nYDVBQAAQBAJ&printsec=frontcover&dq=inauthor:%22Jes%C3%BAs+Hern%C3%A1ndez%22&hl=es&sa=X&ved=0ahUKEwjH15Ka_b3pAhWi3OAKHZOxCjMQ6wEIKzAA#v=onepage&q&f=false)

- Hernández, M. (26 de marzo de 2019). 22grados. Cómo afecta el dominio web al posicionamiento SEO. Recuperado de: [https://22grados.com/thebrandshub/como-afecta-el-dominio-web-al](https://22grados.com/thebrandshub/como-afecta-el-dominio-web-al-posicionamiento-seo/)[posicionamiento-seo/](https://22grados.com/thebrandshub/como-afecta-el-dominio-web-al-posicionamiento-seo/)
- López, N. (25 de julio de 2019). Corporación de Medios de Andalucía: Los 3 mejores CMS para tienda online. Recuperado de[: https://cmacomunicacion.com/mejores](https://cmacomunicacion.com/mejores-cms-tienda-online/)[cms-tienda-online/](https://cmacomunicacion.com/mejores-cms-tienda-online/)

Martín, A. Consultor Wordpress. Las entradas de Wordpress. Recuperado de: <https://martin.click/wordpress/las-entradas-de-wordpress/>

SEMrush. Empresa de servicio software y análisis SEO. Recuperado de: <https://www.semrush.com/>

W3Tetchs Web Technology Surveys. (2020). Estadísticas de uso de sistemas de gestión de contenidos. Recuperado de: [https://w3techs.com/technologies/overview/content\\_management](https://w3techs.com/technologies/overview/content_management)